## **Chapter 35**

## **Cost Cap Exception and Assistive Technology**

## **Request Forms**

## **Table of Contents**

| Introduction                                          | 1  |
|-------------------------------------------------------|----|
| Accessing the Forms                                   | 2  |
| Accessing Existing Request Forms                      | 4  |
| Cost Cap Exception – New Form                         | 5  |
| Cost Cap Exception – Completed Form                   | 6  |
| Cost Cap Exception Process                            | 7  |
| Assistive Technology – New Form                       | 9  |
| Assistive Technology – Completed Form                 | 10 |
| Assistive Technology Process                          | 11 |
| Assistive Technology Process – Adding Items           |    |
| Assistive Technology Process – Completing the Request |    |
| Additional Notes – Adding a New Note                  | 18 |
| Additional Notes – Reading                            | 19 |
| File Upload – Attaching File                          | 20 |
| File Upload – Viewing File                            | 23 |
| File Upload – Deleting File                           | 25 |
| Approved / Denied Status of Request                   |    |
| Closing a Request Form                                | 28 |
|                                                       |    |

ImportantThe required fields referenced in this chapter refer to system-required fields.These fields are required in order for the form to be saved in submit for<br/>approved status.

The information that is required due to policy may be different from those that are system required.

## Introduction

| Purpose                                      | The process of submitting the Cost Cap Exception and Assistive Technology<br>Request forms online within KAMIS will replace the current process of the<br>Case Manager faxing to KDOA several documents, including the completed<br>request form for review and approval. |  |  |
|----------------------------------------------|----------------------------------------------------------------------------------------------------|--|--|
| IMPORTANT                                    | The case manager's e-mail address must be added to the e-mail field in the<br>Organization Member's page in order for the case manager's name to<br>display in the TCM Name field of the request form.                                                                    |  |  |
| E-Mail<br>Notifications                      | An automated e-mail notification will be sent to the case manager's e-mail address on record in the Organization Member's page when one of the following actions occur:                                                                                                   |  |  |
|                                              | Approval of the Request                                                                                                    |  |  |
|                                              | Denial of the Request                                                                                                    |  |  |
|                                              | <ul> <li>Additional or Corrected Information is needed for a determination</li> <li>A new or corrected document is needed to be uploaded for a determination</li> </ul>                                                                                                   |  |  |
|                                              | No HIPPA information will be included in this e-mail. The customer's KAMIS ID and the request form date is the only identifying information that will be referenced.                                                                                                    |  |  |
| Responding to<br>the E-Mail<br>Notifications | When an automated e-mail notification is received requesting action the following steps should be taken:                                                                                                    |  |  |
|                                              | 1. Sign-in to KDOA Web Applications / KAMIS                                                                                                    |  |  |
|                                              | 2. Search for the appropriate customer (the e-mail will list the                                                                                                    |  |  |
|                                              | customers KAMIS ID).<br>3. Access the current UAI/POC that contains the request form needing                                                                                                    |  |  |
|                                              | action.                                                                                                    |  |  |
|                                              | 4. Enter the requested additional/corrected information in the                                                                                                    |  |  |
|                                              | Additional Notes region or upload the requested/corrected document(s).                                                                                                    |  |  |
| Customer Case<br>Log                         | When the KDOA Program Manager takes one of the above actions that generates an automated e-mail, the message of the e-mail is also added to the customer case log for future reference and documentation.                                                                 |  |  |

### Accessing the Forms

Introduction There are two options in accessing the Cost Cap Exception Request and Assistive Technology Request forms.

- Through the UAI Assessment or
- Through the Plan of Care.

Once a form has been created, regardless through which access point the form was created, the form will be available through either the UAI or Plan of Care.

**How To** Follow the steps in the table below to access the Cost Cap Exception Request and Assistive Technology Request forms.

| Step | Action                           | Result                        |
|------|----------------------------------|-------------------------------|
| 1.   | Perform a Person Search to       |                               |
|      | locate the customer.             |                               |
| 2.   | Access either the UAI Assessment | UAI Assessment or the Plan of |
|      | form or the Plan of Care.        | Care displays.                |
| 3.   | The form link is located on the  |                               |
|      | following tabs:                  |                               |
|      | • UAI – Customer - Main Tab      |                               |
|      | POC – Customer Information       |                               |

# Accessing the Forms (continued)

### How To continued

| 4.                                      | Click on the Create a new CCER<br>or Create a new ASTEX Req. link                                                                                                    | Form will open in a separate              |  |
|-----------------------------------------|----------------------------------------------------------------------------------------------------|-------------------------------------------|--|
|                                         | or <b>Create a new ASTEX Req.</b> link                                                                                                    |                                           |  |
|                                         |                                                                                                    | window.                                   |  |
|                                         | to open the referenced form.                                                                                                    |                                           |  |
|                                         |                                                                                                    |                                           |  |
| and a second                            | 353198 Name: JETSON, JUDY AAA/CME: 4 Assessment Nbr 20654775 more.                                                                                                    |                                           |  |
| JAI - Unifor                            | m Assessment Instrument Version 3 UnmetNeeds                                                                                                    | Tu Support                                |  |
| 1 Customet                              | Assessment amongon Flan Physical Presiming Bialication (Company)                                                                                                    | Service Service Instrument                |  |
| Main Day                                | mugrapmen                                                                                                    |                                           |  |
|                                         | Form Status WORK IN PROGRESS                                                                                                    | xpedited Services                         |  |
| Charles and a state                     |                                                                                                    | Expedited Ind 🚽                           |  |
| Assessor Se                             | arch (Last, First) SPACELY, COSMO P. [enter]<br>Assessor SPACELY, COSMO - SPACELY SERVICES 2007925 -                                                                                                    | Expedited                                 |  |
|                                         | Assessor Phone 785-296-4789                                                                                                    | Comment                                   |  |
| * A                                     | ssessment Date 07/06/2010 File                                                                                                    | e Upload (II)                             |  |
| Real purson                             |                                                                                                    | CE/ASTEX Requests                         |  |
| Reg Disaster Red Flag                   |                                                                                                    | Create a new CCER. Create a new ASTEX Reg |  |
| Electric<br>Physical Im                 |                                                                                                    |                                           |  |
|                                         | KAMIS ID: 200353198 Name: JETSON, JUDY Primary AAA/CME:<br>POC - PLAN OF CARE <u>Assessment UnmetNeeds</u> Caselog<br>Standard UAI<br>Customer Information<br>Customer JETSON, JUDY Address 101 SKYPAD AVENUE County SN                                                                                                    |                                           |  |
| SSN 556115656 Medicaid# Phone# 78529649 |                                                                                                    | 964987 Create a new CCER                  |  |
|                                         | a state of the second second se | Greate a new GGER                         |  |
|                                         | Emergency Contacts                                                                                                    | And other Teacher days in French          |  |
|                                         | Person's Original Effective Date 07/04/2010                                                                                                    | Assistive Technology (ASTEX) Request      |  |
|                                         | Customer's Current Status ACTIVE                                                                                                    | Create a new ASTEX Reg.                   |  |
|                                         | Assessment Type UNIFORM ASSESSMENT INSTRUMENT                                                                                                    |                                           |  |
|                                         | Assessment Date 07/06/2010 Reassessment Due Date 07/05/2011                                                                                                    |                                           |  |

## Accessing Existing Request Forms

Introduction Once a form has been created, it can be viewed through either the UAI Assessment or the Plan of Care.

How ToFollow the steps in the table below to access an existing the Cost Cap<br/>Exception Request and Assistive Technology Request form.

| Step                                                                                                    | Action                                                                            | Result                                                               |
|----------------------------------------------------------------------------------------------------|-----------------------------------------------------------------------------------|----------------------------------------------------------------------|
| 1.                                                                                                    | Perform a <b>Person Search</b> to                                                 |                                                                      |
|                                                                                                    | locate the customer.                                                              |                                                                      |
| 2.                                                                                                    | Access the UAI Assessment form                                                    | UAI Assessment or the Plan of                                        |
|                                                                                                    | or the Plan of Care.                                                              | Care displays.                                                       |
| 3.                                                                                                    | A table will be displayed listing all                                             |                                                                      |
| 0.                                                                                                    | request forms by date under the                                                   |                                                                      |
|                                                                                                    | appropriate heading.                                                              |                                                                      |
| 4.                                                                                                    | Click on the <b>request link</b> to open                                          | Form will open in a separate                                         |
| 4.                                                                                                    | the existing referenced form.                                                     | window.                                                              |
|                                                                                                    |                                                                                   | window.                                                              |
| Main         Demographics           * Form Status APPROVED         File Upload (0)           * AAA/CME 4 - JAYHAWK AREA AGENCY ON AGING         CCE/ASTEX Requests           * Assessor SPACELY, COSMO - SPACELY SERVICES 2007925         Create a new ASTEX Req.                                                                                                    |                                                                                   |                                                                      |
|                                                                                                    | sor Phone 785-296-4789 CCER 0                                                     | reated 07/29/10 02:29 PM ASTEX Reg. created 07/30/10 03:14 PM        |
| Disaster         KAMIS ID: 200353198 Name: JETSON, JUDY Primary AAACME: 4 SSN: 556-11-5656 Assessment Date: 07/06/2010           Electric         POC - PLAN OF CARE         Assessment         Unmet Needs         Caselog         Unlock & Close           Physical Impair         Standard UAI         Customer Information         Line Items         Data Entry         Print View         File Upload (0)           Customer JETSON, JUDY         Address 101 SKYPAD AVENUE         County SN         Cost Cap Exception Request           SSN 556115656         Medicaid#         00123456789         Phone# 7852964987         Cost Cap Exception Request           Person's Original Effective Date 07/04/2010         Person's Original Effective Date 07/04/2010         Assistive Technology (ASTEX) Require |                                                                                   | Index & Close Index (0) Cost Cap Exception Request Create 5 new CCER |
|                                                                                                    | Customer's Current Status ACTIVE<br>Assessment Type UNIFORM ASSESSMENT INSTRUMENT | Create a new ASTEX Reg.                                              |
|                                                                                                    | Assessment Date 07/06/2010 Reassessment Due Date 07/05/2011                       | ASTEX Reg. created 07/30/10 03:14 PM                                 |
|                                                                                                    |                                                                                   |                                                                      |

### **Cost Cap Exception – New Form**

Initial FormThe below screen print is the form prior to any information being entered orWindowcreated.

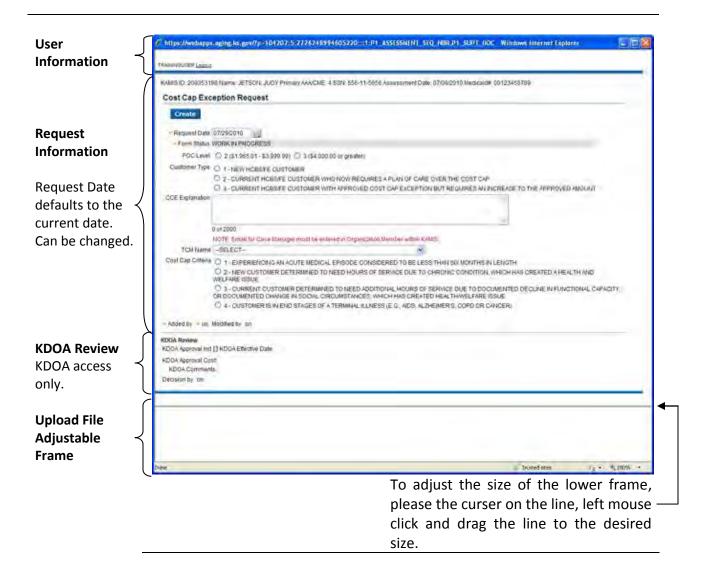

### **Cost Cap Exception – Completed Form**

CompletedThe below screen print is the form after information has been entered andForm Windowthe form has been submitted for approval.

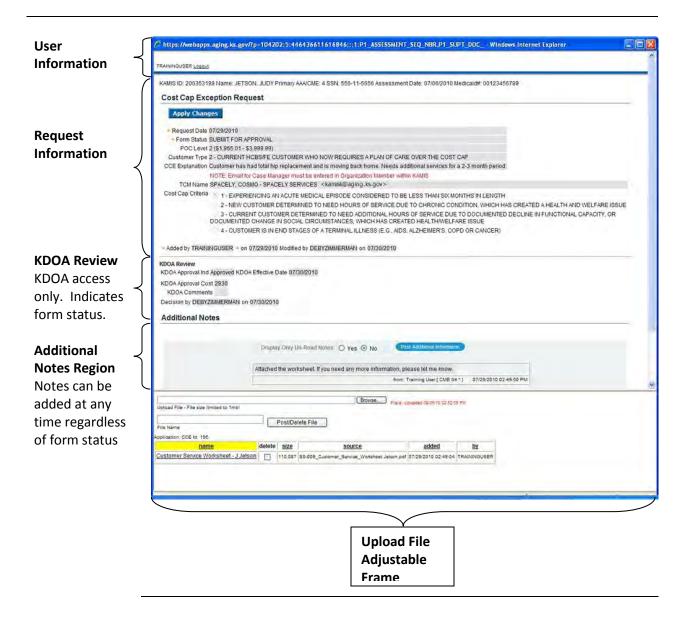

How To CreateFollow the steps in the table below to create the Cost Cap Exception Requestthe Formform. Once created two additional regions, Additional Notes and File Upload<br/>will display.

NoteThe changes in services or units should be entered on the Plan of Care in<br/>KAMIS and referred to the assigned KDOA Approver.

| Step | Action                                                             | Result                                                   |
|------|--------------------------------------------------------------------|----------------------------------------------------------|
| 1.   | Access the form as previously                                      | New form is displayed.                                   |
|      | instructed.                                                        |                                                          |
| 2.   | Complete all fields on the form.                                   | All fields are required.                                 |
| 3.   | Click on the <b>Create</b> button.                                 | Form will be saved with a status                         |
|      |                                                                    | of Work in Progress.                                     |
|      |                                                                    |                                                          |
|      |                                                                    | The Additional Notes and the                             |
|      |                                                                    | Upload File regions are displayed                        |
|      | Fata a statistica da la seconda da la                              | and available.                                           |
| 4.   | Enter any additional comments in the <b>Additional Notes</b> area. | The notes will remain on all Cost                        |
|      | the Additional Notes area.                                         | Cap Exception Request forms associated with the UAI/POC. |
|      | Detailed Instructions on Page 18.                                  | associated with the OAI/FOC.                             |
| 5.   | <b>Upload</b> the required documents                               | The uploaded document will                               |
|      | of the paper Plan of Care and the                                  | remain only on this version of the                       |
|      | Customer Service Worksheet.                                        | Cost Cap Exception Request form.                         |
|      |                                                                    |                                                          |
|      | Detailed Instructions on Page 20.                                  |                                                          |
| 6.   | Once all information is entered.                                   |                                                          |
|      | Using the drop down selection                                      |                                                          |
|      | field, change the Form Status to                                   |                                                          |
|      | Submit for Approval.                                               |                                                          |

## Cost Cap Exception Process (continued)

### How To continued

| tep                                                                                                    | А                                                                          | ction                                 |                                                                                                    | Result                                    |
|----------------------------------------------------------------------------------------------------|----------------------------------------------------------------------------|---------------------------------------|----------------------------------------------------------------------------------------------------|-------------------------------------------|
| 7.                                                                                                    | Click on the Ap                                                            | ply Changes                           | Form fields a                                                                                                   | are disabled and the                      |
|                                                                                                    | button.                                                                    |                                       | form is subm                                                                                                    | nitted to KDOA for                        |
|                                                                                                    |                                                                            |                                       | review.                                                                                                    |                                           |
|                                                                                                    |                                                                            |                                       | TCVICW.                                                                                                    |                                           |
|                                                                                                    | A THE REAL PROPERTY AND A                                                  | etter of terrorismic and a solution   | A LO DE LO DE LO DE LO DE LO DE LO DE LO DE LO DE LO DE LO DE LO DE LO DE LO DE LO DE LO DE LO DE LO DE LO DE L |                                           |
| C hilps://w                                                                                                    | ebapps.aging.ks.gov/7p-104207:5:                                           | 2726248994605220:::1:P1_A550          | SSMENT_SEQ_NER.P1_SUPT_DOC - Wind                                                                               | lows Internet Explacer                    |
| TRAININGUSE                                                                                                    | R Ladaius-                                                                 |                                       |                                                                                                    |                                           |
| KAMSID 2                                                                                                    | 00353198 Name: JETSON, JUDY Prima                                          | IY AAAVCME 4 SSNI 556-11-5656 Asse    | soment Date: 07/05/2010 Metskaid# 001234                                                                        | 56789                                     |
| Cost Ca                                                                                                    | p Exception Request                                                        |                                       |                                                                                                    |                                           |
| Apph                                                                                                    | Changes                                                                    |                                       |                                                                                                    |                                           |
|                                                                                                    | et Date 07/29/2010                                                         | 1                                     |                                                                                                    |                                           |
| PO                                                                                                    | Status SUBART FOR APPROVAL<br>CLEVE 2151.005.01 - \$3.999.997              | 1                                     |                                                                                                    |                                           |
|                                                                                                    | el Type 2 - CURRENT HOBBIE CUSTO<br>Instion Customertias had total his hob |                                       | of CARE OVER THE COST CAP<br>ods additional services for a 2-3 month perior                                     |                                           |
|                                                                                                    | MOTE Email for Case Manuphi                                                | multi be entered in Organization Memb | er witten Kritig                                                                                                |                                           |
|                                                                                                    | Name SPACELY, COSMO - SPACELY 1<br>Orbitis - 1, EXSERIENCING AN ACT        |                                       | TO BE LESS THAN SIX MONTHS IN LENGTH                                                                            |                                           |
|                                                                                                    |                                                                            |                                       | CE DUE TO CHRONIC CONDITION, WHICH H                                                                            |                                           |
|                                                                                                    | 3 - QURRENT CUSTOMER                                                       | DETERMINED TO NEED ADDITIONAL         | HOURS OF SERVICE DUE TO DOCUMENTE                                                                               | D DECLINE IN FUNCTIONAL CAPACITY, DR      |
|                                                                                                    | DOCUMENTED CHANGE IN SO                                                    | CIAL CIRCUMSTANCES, WHICH HAS         | CREATED HEALTH WELFARE ISSUE<br>MDS ALZHEMER'S, COPD OR CANCER)                                                 |                                           |
|                                                                                                    |                                                                            |                                       |                                                                                                    |                                           |
| -                                                                                                    | TRAININGUSER - on 07/20/2010 Mod                                           | ned by TRANSNUSER on UN20201          |                                                                                                    |                                           |
| KDOA Revit                                                                                                    | w<br>sval Ind [] KDOA Effective Date:                                      |                                       |                                                                                                    |                                           |
| KENDA Appr                                                                                                    | oval Cost                                                                  |                                       |                                                                                                    |                                           |
| KDGA C<br>Decisión b                                                                                                    | omments /                                                                  |                                       |                                                                                                    |                                           |
|                                                                                                    | al Notes                                                                   |                                       |                                                                                                    |                                           |
| riu uno er                                                                                                    |                                                                            |                                       |                                                                                                    |                                           |
|                                                                                                    | Tanthay Dra                                                                | y Unuber Notion O Yes 🛞 No            | (                                                                                                    |                                           |
|                                                                                                    |                                                                            | S 100 5 10                            |                                                                                                    |                                           |
|                                                                                                    | Attached th                                                                | he worksheet. If you need an          | y more information, please let me l                                                                             |                                           |
|                                                                                                    |                                                                            |                                       | Row Training User [ DNE 04 * ] 07/29/2019 0                                                                     | 246.56 (71)                               |
|                                                                                                    |                                                                            |                                       |                                                                                                    |                                           |
|                                                                                                    |                                                                            |                                       |                                                                                                    |                                           |
|                                                                                                    |                                                                            |                                       |                                                                                                    |                                           |
|                                                                                                    |                                                                            |                                       |                                                                                                    |                                           |
| -                                                                                                    |                                                                            | 12                                    |                                                                                                    |                                           |
| Upited Pite - P                                                                                                    | Ne age limited to time:                                                    | Brone                                 | Fair annaic thick acres                                                                                         |                                           |
| Tile Name                                                                                                    | Post                                                                       | Delete File                           |                                                                                                    |                                           |
| Wellowshir CO                                                                                                    | Lie 198                                                                    |                                       |                                                                                                    |                                           |
| Dastores for                                                                                                    | name delete sin                                                            |                                       | added by                                                                                                    |                                           |
| SCHOOL SCHOOL SC | CONTRACTOR CONTRACTOR CONTRACTOR                                           | al anosa" cressula "pasca" unapael p  | NUMBER OF CHILDRED OF AN DA TRADUNGURAN                                                                         |                                           |
|                                                                                                    |                                                                            |                                       |                                                                                                    |                                           |
| -                                                                                                    |                                                                            |                                       |                                                                                                    | $\sqrt{10006}$ ster $\sqrt{g} = 0.1006 +$ |

Note

When the request form is saved with the status of Submit for Approval the form will be placed on the Cost Cap Exception worklist for KDOA action.

# Assistive Technology – New Form

Initial FormThe below screen print is the form prior to any information being entered orWindowcreated.

| Jser _          | Attps://webapps.aging.ks.gov/?p=104203:5:2530005270741318:::                                                           | 1,7:P1_ASSESSMENT_SEQ_NBR.P1_SUPT_D - Windo               |
|-----------------|----------------------------------------------------------------------------------------------------|-----------------------------------------------------------|
| nformation      | TRAININGUSER Logout                                                                                                    | ASTEX / Sources Denying Request                           |
| (               | KAMIS ID: 200353198 Name: JETSON, JUDY Primary AAA/CME: 4 SSN: 556-1                                                   | 1-5656 Assessment Date: 07/06/2010 Medicaid#: 00123456789 |
| equest          | Assistive Technology Request                                                                                           |                                                           |
| nformation      | Create                                                                                                    |                                                           |
|                 | Request Date 08/05/2010                                                                                                |                                                           |
| Request Date    | <ul> <li>Form Status WORK IN PROGRESS</li> <li>NOTE: Email for Case Manager must be entered in Organization</li> </ul> | Member within KAMIS                                       |
| lefaults to the | TCM Name -SELECT                                                                                                    | <u> </u>                                                  |
| current date.   | Explanation                                                                                                    |                                                           |
| Can be changed. |                                                                                                    |                                                           |
|                 | 0 of 2000<br>Comments                                                                                                  |                                                           |
|                 |                                                                                                    |                                                           |
|                 | 0 of 2000                                                                                                    |                                                           |
|                 |                                                                                                    |                                                           |
|                 | Added by on<br>Modified by on                                                                                          |                                                           |
| DOA Review      | KDOA Review                                                                                                    |                                                           |
| DOA Review      | Decision by on<br>KDOA Approval Ind [] KDOA Effective Date End Date 09/30/2010                                         |                                                           |
| only.           | KDOA Approval Cost MMIS Claims Paid Amount<br>KDOA Comments                                                            |                                                           |
| (iiiy).         | ADOA Comments                                                                                                    |                                                           |
| (               |                                                                                                    |                                                           |
|                 |                                                                                                    |                                                           |
| Ipload File 🚽   |                                                                                                    |                                                           |
| Adjustable      |                                                                                                    |                                                           |
| Frame           |                                                                                                    |                                                           |
|                 | Done                                                                                                    | Trusted sites                                             |
|                 |                                                                                                    | 1 1 1 1 1 1 1 1 1 1 1 1 1 1 1 1 1 1 1                     |
|                 |                                                                                                    | To adjust the size of the lo                              |
|                 |                                                                                                    | frame, please the curser on                               |
|                 |                                                                                                    | -                                                         |
|                 |                                                                                                    | line, left mouse click and c                              |

the line to the desired size.

### **Assistive Technology – Completed Form**

CompletedThe below screen print is the form after information has been entered andForm Windowthe form has been submitted for approval.

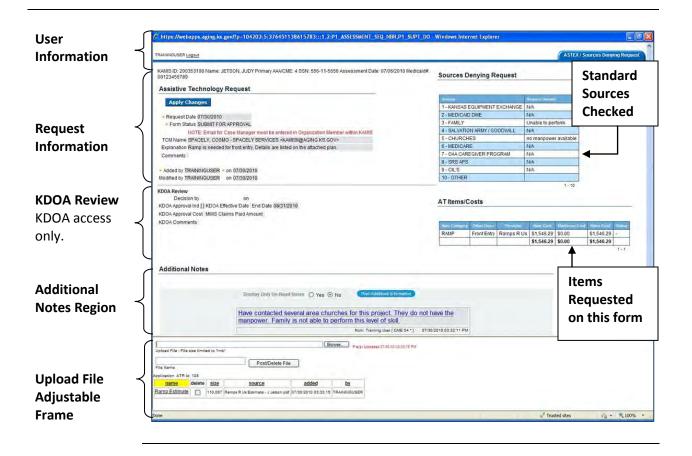

## **Assistive Technology Process**

How To CreateFollow the steps in the table below to create the Assistive Technologythe FormRequest form. Once created four additional regions will display.

NoteThe Assistive Technology line item(s) should NOT be entered on the Plan of<br/>Care in KAMIS until the item(s) have been approved by KDOA.

| Step | Action                              | Result                           |
|------|-------------------------------------|----------------------------------|
| 1.   | Access the form as previously       | New form is displayed.           |
|      | instructed.                         |                                  |
| 2.   | Enter the <b>Date of the Form</b>   |                                  |
|      | (default is the current date)       |                                  |
| 3.   | Select the <b>TCM</b> from the drop | All fields are required.         |
|      | down field.                         |                                  |
| 4.   | Enter the explanation of the item   | Optional                         |
|      | requested in the Explanation        |                                  |
|      | field.                              |                                  |
| 5.   | Enter any additional comments in    | Optional                         |
|      | the <b>Comment</b> field            |                                  |
| 6.   | Click on the <b>Create</b> button.  | Form will be saved with a status |
|      |                                     | of Work in Progress.             |

# Assistive Technology Process (continued)

### How To continued

| ер | Action                                                                                                    | Result                                           |
|----|----------------------------------------------------------------------------------------------------|--------------------------------------------------|
| 7. | The following regions are                                                                                                    | Regions are marked with the                      |
|    | displayed and available.                                                                                                    | corresponding letter in the                      |
|    |                                                                                                    | graphic below.                                   |
|    | A. Sources Denying Request                                                                                                    | 0 1 1 1 1 1                                      |
|    | B. AT Items/Costs. The Modify                                                                                                    |                                                  |
|    | AT Items/Cost tab is                                                                                                    |                                                  |
|    | displayed.                                                                                                    |                                                  |
|    | C. Additional Notes                                                                                                    |                                                  |
|    | D. Upload File                                                                                                    |                                                  |
|    |                                                                                                    | I                                                |
|    | /> https://webapps.aging.ks.gov/?p=104203:5:376451138615783:::1,2:P1_ASSESSMENT_SEQ_N                                                                                      | BR.P1_SUPT_DO - Windows Internet Explorer        |
|    | TRAININGUSER Logout                                                                                                    | ASTEX / Sources Den Request Mis W AT Berns Posts |
|    | KAMIS ID: 200353198 Name, JETSON, JUDY Primary AAA/CME: 4 SSN: 556-11-5656 Assessment Date:<br>0706/2010 Medicald#: 00122455789                                            | Sources Denying Request A                        |
|    | Assistive Technology Request                                                                                                    |                                                  |
|    | Apply Changes                                                                                                    | 1 - KANSAS EQUIPMENT EXCHANGE                    |
|    | Request Date 07/30/2010     Form Status WORK IN PROGRESS                                                                                                    | 2 - MEDICAID DME                                 |
|    | NOTE: Email for Case Manager must be entered in Organization Member within KAMIS<br>TCM Name SPACELY, COSMO - SPACELY SERVICES <kamisi@aging.ks.gov></kamisi@aging.ks.gov> | 4 - SALVATION ARMY / GOODWILL                    |
|    | Explanation Ramp is needed for front entry. Details are listed on the attached plan.                                                                                       | 5 - CHURCHES                                     |
|    | 73 of 2000                                                                                                    | 7 - DAA CAREGIVER PROGRAM                        |
|    | Comments                                                                                                    | 8 - SRS APS<br>9 - CIL'S                         |
|    | 0 of 2000                                                                                                    | 10- OTHER                                        |
|    | Added by TRAININGUSER = on 07/30/2010 Modified by     on                                                                                                    | AT Items/Costs B                                 |
|    | KDOA Review                                                                                                    | Modify AT Items/Losts                            |
|    | Decision by on<br>KDOA Approval Ind [] KDOA Effective Date End Date 08/31/2010                                                                                             | no data found                                    |
|    | KDOA Approval Cost MMIS Claims Paid Amount<br>KDOA Comments                                                                                                    |                                                  |
|    | Additional Notes C                                                                                                    |                                                  |
|    | Display Celly Un-Read Notes O Yes O No Read Address                                                                                                    | n August Mark                                    |
|    | staging only investigations O 165 O 10                                                                                                    |                                                  |
|    |                                                                                                    |                                                  |
|    |                                                                                                    | · · · · · · · · · · · · · · · · · · ·            |
|    | Upland File - File size limited to 1mb1                                                                                                    |                                                  |
|    | File Name Application: ATR Ist: 105                                                                                                    |                                                  |
|    | name delete size source added by                                                                                                    |                                                  |
|    |                                                                                                    |                                                  |
|    |                                                                                                    | √ Trusted skes 5 6 + 34 100% -                   |
| 0  | Complete the Sources Dervice                                                                                                    | 1                                                |
| 8. | Complete the Sources Denying                                                                                                    |                                                  |
|    | Request region. (A)                                                                                                    |                                                  |

# Assistive Technology Process (continued)

### How To continued

| tep | Action                                                               | Result                         |
|-----|----------------------------------------------------------------------|--------------------------------|
| 9.  | Enter the <b>Reason Denied</b> for eac                               | h                              |
|     | of the 10 sources listed.                                            |                                |
|     | Sources Denying Request                                              |                                |
|     | Source                                                               | Reason Denied                  |
|     | 1 - KANSAS EQUIPMENT EXCHANGE                                        | N/A                            |
|     | 2 - MEDICAID DME                                                     | N/A                            |
|     | 3 - FAMILY                                                           | Unable to Perform this project |
|     | 4 - SALVATION ARMY / GOODWILL                                        | N/A                            |
|     | 5 - CHURCHES                                                         | Unable to Perform this project |
|     | 6 - MEDICARE                                                         | N/A                            |
|     | 7 - OAA CAREGIVER PROGRAM                                            | N/A                            |
|     | 8 - SRS APS                                                          | N/A                            |
|     | 9 - CIL'S                                                            | N/A                            |
|     | 10 - OTHER                                                           |                                |
|     |                                                                      | 1 - 10                         |
| 10. | Click on the <b>Apply Changes</b> button.                            | Information is saved.          |
| 11. | Continue to the next section to add the requested items to the form. |                                |

**How To** Once the Assistive Technology Request page has had several of the regions completed, follow the steps in the table below to add the item(s) to the request.

| Step        | Action                                                                                 | Result                                                |  |  |  |
|-------------|----------------------------------------------------------------------------------------|-------------------------------------------------------|--|--|--|
| 1.          | To add items to the request, click                                                     | Will forward to the Modify AT                         |  |  |  |
|             | on the Modify AT Items/Costs                                                           | Items/Cost page.                                      |  |  |  |
|             | button (B) under the AT                                                                |                                                       |  |  |  |
|             | Items/Costs region.                                                                    |                                                       |  |  |  |
|             |                                                                                        |                                                       |  |  |  |
| Chtt        | ps://webapps.aging.ks.gov/?p=104203:5:446436611616846:::1,2:P1                         | 1_ASSESSMENT_SEQ_NBR,P1_SUPT_DO - Window 📮 🔲 🔀        |  |  |  |
| TRAIN       | INGUSER Logout                                                                         | ASTEX / Sources Denying Request Modify AT Items/Costs |  |  |  |
| 1.00        | IS ID: 200353198 Name: JETSON, JUDY Primary AAA/CME: 4 SSN: 556-11-565                 | 6 Assessment Date: 07/06/2010 Medicald#: 00123456789  |  |  |  |
|             | items/Costs                                                                            |                                                       |  |  |  |
|             | Cancel Delete Submit                                                                   |                                                       |  |  |  |
| 140         | Add Row                                                                                |                                                       |  |  |  |
|             |                                                                                        |                                                       |  |  |  |
|             | Brow                                                                                   |                                                       |  |  |  |
| Upload      | d File - File size limited to 1mb!                                                     | Rec. J File(a) Uppased DB/00/10 02:52:55 FM           |  |  |  |
| File N      |                                                                                        |                                                       |  |  |  |
|             | delete size source added by                                                            |                                                       |  |  |  |
|             |                                                                                        |                                                       |  |  |  |
| Done        |                                                                                        | 🖌 Trusted sites 🧳 🔸 🗮 100% 🔹                          |  |  |  |
| 2.          | Click on Add Row button.                                                               | Plank Row will be displayed                           |  |  |  |
| ۷.          |                                                                                        | Blank Row will be displayed                           |  |  |  |
| C https://w | vebapps.aging.ks.gov/?p=104203:5:376451138615783:::1,2:P1_ASSESSMENT_SEQ_N             | BR.P1_SUPY_DO - Windows Internet Explorer             |  |  |  |
| TRAININGUSE | ER Logout                                                                              | ASTEX / Sources Denving Request Modify AT Items/Costs |  |  |  |
| KAMIS ID: 2 | 200353198 Name: JETSON, JUDY Primary AAA/CME: 4 SSN: 556-11-5656 Assessment Date: 07/0 | 6/2010 Medicald#: 00123456789                         |  |  |  |
|             | s/Costs                                                                                |                                                       |  |  |  |
| Cance       |                                                                                        | Medicare Cmt Aldeel By Koles Case on Madheed By Ser   |  |  |  |
|             |                                                                                        |                                                       |  |  |  |
|             | Add Row                                                                                |                                                       |  |  |  |
|             |                                                                                        |                                                       |  |  |  |
| 3.          | Select the Item Category from                                                          |                                                       |  |  |  |
| 5.          | then drop down listing.                                                                |                                                       |  |  |  |
| 4.          | Enter an additional <b>Description</b> if                                              |                                                       |  |  |  |
| т.          | needed.                                                                                |                                                       |  |  |  |
| 5.          | Enter the <b>Provider</b> of the item.                                                 |                                                       |  |  |  |
| 5.          |                                                                                        |                                                       |  |  |  |

# Assistive Technology Process – Adding Items (continued)

### How To continued

| Step           |                  | Act                      | tion                          |                    |              | R                         | esult                    |               |
|----------------|------------------|--------------------------|-------------------------------|--------------------|--------------|---------------------------|--------------------------|---------------|
| 6.             | Enter t          | he total <b>It</b>       | em Cost.                      |                    |              |                           |                          |               |
| 7.             | Enter t          | he medica                | are portion o                 | fthe               |              |                           |                          |               |
|                | amour            | nt in the <b>M</b>       | edicare Cost                  | t                  |              |                           |                          |               |
|                | field.           |                          |                               |                    |              |                           |                          |               |
|                |                  |                          |                               |                    |              |                           |                          |               |
| https://web    | apps.aging.ks.go | v/?p=104203:5:376451     | 138615783:::1,2:P1_ASSESS     | MENT_SEQ_NBR       | ,P1_SUP      | T_DO - Windows Internet E | plorer                   |               |
| AININGUSER L   | logout           |                          |                               |                    |              | ASTEX / Sources Den       | Ing Request Modify A     | T Items/Costs |
| AMIS ID: 200   |                  | SON, JUDY Primary AAAVCM | E: 4 SSN: 556-11-5656 Assessm | nent Date: 07/06/2 | 2010 Medic   | caid# 00123456789         |                          |               |
| Cancel         | Delete Sut       | omit                     |                               |                    |              |                           |                          |               |
| 0              | liim Galege      | ry Other D               | escription Province           | Illina Gost Mail   | Gigath (Gov) | Anded Ep Adder Cost       | on Madmind By on         |               |
| RAME           | 2                | Front E                  | Entry Ramps R Us              | 1546.29 0          |              |                           | 141                      |               |
|                |                  |                          |                               |                    |              |                           | Add Row                  |               |
|                |                  |                          |                               |                    |              |                           |                          |               |
| 8.             | If addi          | tional item              | is are being                  |                    |              |                           |                          |               |
|                | reques           | sted, click o            | on the Add R                  | ow                 |              |                           |                          |               |
|                | buttor           | . Repeat s               | steps 2-7 unt                 | il all             |              |                           |                          |               |
|                | items            | are entere               | d.                            |                    |              |                           |                          |               |
| 9.             | If an it         | em needs                 | to be delete                  | d,                 | Iten         | n is remove               | d from the               | list.         |
|                | click o          | n the chec               | k box at the l                | left               |              |                           |                          |               |
|                | side of          | the table                | (selects the                  |                    |              |                           |                          |               |
|                | item) a          | and click o              | n the <b>Delete</b>           |                    |              |                           |                          |               |
|                | buttor           | ).                       |                               |                    |              |                           |                          |               |
| 10.            | Click o          | n <b>Submit</b> l        | outton which                  | ı will             | Will         | be returne                | d back to t              | he            |
|                | compl            | ete the ite              | m entry.                      |                    | Assi         | stive Techn               | ology Page               |               |
|                |                  |                          |                               |                    |              |                           |                          |               |
|                |                  |                          |                               |                    | A ta         | ble will disp             | olay will all            | item(s        |
|                |                  |                          |                               |                    | liste        | ed under the              | e AT Items/              | 'Costs        |
|                |                  |                          |                               |                    | regi         | on.                       |                          |               |
| ATI            | tems/C           | osts                     |                               |                    |              |                           |                          |               |
| -              |                  |                          |                               |                    |              |                           |                          |               |
| Mo             | odify AT         | Items/Co                 | sts                           |                    |              |                           |                          |               |
| _              | 8.4              | -                        |                               | 100                |              | -                         | Print Print              | 21.00         |
| Television and | Category         | Other Desc               | Provider                      | Hem C              |              | Medicare Cost             |                          | Status        |
| -              | 10               | Enant East               | Deman Ditt                    | 04 5 4 5           |              |                           | CA E 10 00               |               |
| Item<br>RAM    | IP               | Front Entry              | Ramps R Us                    | \$1,546<br>\$1,546 |              | \$0.00<br>\$0.00          | \$1,546.29<br>\$1,546.29 | -             |

# **How To** Once the Assistive Technology Request page is displayed, follow the steps in the table below to complete the rest of the information on the request.

| Step | Action                            | Result                             |
|------|-----------------------------------|------------------------------------|
| 1.   | Enter any additional comments in  | The notes will remain on all       |
|      | the Additional Notes region. (C)  | Assistive Technology Request       |
|      |                                   | forms associated with the          |
|      | Detailed Instructions on Page 18. | UAI/POC.                           |
| 2.   | Upload the required documents     | The uploaded document(s) will      |
|      | of any bids and home              | remain only on this version of the |
|      | modification proposals. (D)       | Assistive Technology Request       |
|      |                                   | form.                              |
|      | Detailed Instructions on Page 20. |                                    |
| 3.   | Once all information is entered.  |                                    |
|      | Change the Form Status to         |                                    |
|      | Submit for Approval.              |                                    |

# Assistive Technology Process – Completing the Request (continued)

### How To continued

| tep                | Action                                                                                                    |                            |               | I          | Resi         | ılt          |                                                                                                    |
|--------------------|----------------------------------------------------------------------------------------------------|----------------------------|---------------|------------|--------------|--------------|----------------------------------------------------------------------------------------------------|
| 4.                 | Click on the Apply Changes                                                                                                    | Form                       | field         | ds are     | e die        | sable        | ed and the                                                                                                    |
|                    |                                                                                                    | -                          |               |            |              |              |                                                                                                    |
|                    | button.                                                                                                    |                            |               |            |              | •••          | DOA for                                                                                                    |
|                    |                                                                                                    | revie                      | w an          | id ap      | pro          | val.         |                                                                                                    |
|                    |                                                                                                    |                            |               |            |              |              |                                                                                                    |
| https://we         | bapps.aging.ks.gov/?p=104203:5:376451138615783:::1,2:P1_ASSESSMENT_SEQ_NBR.P1_                                                                                    | SUPT_DO - Windows Inte     | ernet Explore | ar.        |              |              |                                                                                                    |
| RAININGUSER        | Logovi                                                                                                    |                            |               |            | _            | ASTEX        | / Sources Denying Request                                                                                                    |
| 00123456789        |                                                                                                    | Medicald#: Sources I       | Denying R     | equest     |              |              | -                                                                                                    |
|                    | Technology Request                                                                                                    | Louise .                   |               |            | Lines Denne  | 0            |                                                                                                    |
| Apply              | Changes                                                                                                    |                            |               | EXCHANGE   | N/A          |              |                                                                                                    |
|                    | Date 07/20/2010                                                                                                    | 2 - MEDICA<br>3 - FAMILY   | ID DME        |            | N/A          |              |                                                                                                    |
| · Form St          | tatus SUBMIT FOR APPROVAL<br>NOTE: Email for Case Manager must be entered in Organization Member within KAMIS                                                     |                            | ON ARMY / GO  |            | Unable to pr | enorm        |                                                                                                    |
| TCM Name           | PROFE Email for Case Manager must be entered in Organization Member Within RAMIS<br>PRACELY, COSMO - SPACELY SERVICES <kamisi@aging.ks.gov></kamisi@aging.ks.gov> | 5-CHURC                    |               |            | no manpow    | er available |                                                                                                    |
| Explanation        | Ramp is needed for front entry. Details are listed on the attached plan.                                                                                          | 6 - MEDICA                 |               |            | N/A          |              |                                                                                                    |
| Comments           |                                                                                                    | 7 - DAA CAP<br>8 - SRS AP  | REGIVER PRO   |            | N/A.         |              |                                                                                                    |
| - Added by 1       | TRAININGUSER = on 07/30/2010                                                                                                    | 9-CIL'S                    | 9             |            | N/A          | _            |                                                                                                    |
|                    | TRAININGUSER on 07/30/2010                                                                                                    | 10 - OTHER                 | 2             |            |              | 1-10         |                                                                                                    |
| KEOA Approv        | sion by on<br>val Ind ∏ KDOA Effective Date End Date 06/31/2010<br>val Cost IMMIS Claims Paid Amount                                                              | AT Items/                  | Costs         |            |              |              |                                                                                                    |
| KDOA Comm          | nents                                                                                                    | them Cathoger              | Voter Date    | Investore  | Here Grad    | (Andreare 9  | will Kdoa Graft Blabin                                                                                                    |
|                    |                                                                                                    | RAMP                       | Front Entry   | Ramps R Us | \$1,546.29   |              | \$1,546.29 -                                                                                                    |
|                    |                                                                                                    |                            |               |            | 31,540.21    | 1 30.00      | 111                                                                                                    |
| Additiona          | al Notes                                                                                                    |                            |               |            |              |              |                                                                                                    |
|                    | Display Only Un-Read Notes 🔿 Yes 💿 No 💦 Food Additional Internation                                                                                               | 00                         |               |            |              |              |                                                                                                    |
|                    | Have contacted several area churches for this project. They<br>manpower. Family is not able to perform this level of skill.                                       | do not have the            |               |            |              |              |                                                                                                    |
|                    |                                                                                                    | 4*] 07/30/2010 03 32 11 Pr |               |            |              |              |                                                                                                    |
|                    | Dimuna                                                                                                    |                            | _             |            |              |              |                                                                                                    |
| Upload File - File | e size fimited to 1mb/ Piese Uploaced 07.60mb 53.52                                                                                                    | 5 FV                       |               |            |              |              |                                                                                                    |
|                    | Post/Delete File                                                                                                    |                            |               |            |              |              |                                                                                                    |
| File Name          | 14 108                                                                                                    |                            |               |            |              |              |                                                                                                    |
| name               | delete size source added by                                                                                                    |                            |               |            |              |              |                                                                                                    |
|                    | LE 110.087 Rampe R Us Estimate - J Jetson pot 07/30/2010 03:33:15 TRAININGUSER                                                                                    |                            |               |            |              |              |                                                                                                    |
| Ramp Estimat       |                                                                                                    |                            |               |            |              |              |                                                                                                    |
| Ramp Estimat       |                                                                                                    |                            |               |            |              |              |                                                                                                    |
| Ramp Estimat       |                                                                                                    |                            |               |            | 🖌 Tri        | sted sites   | <ul> <li></li> <li></li> <li><!--</td--></li></ul> |

Note

When the request form is saved with the status of Submit for Approval the form will be placed on the Assistive Technology worklist for KDOA action.

## Additional Notes – Adding a New Note

**Introduction** The Additional Notes region is a secured communication tool to post notes or comments on the specific form.

The region will only displays after the form has been created.

**How to** The following are the steps to add a note to the form.

| Step        | Action                              | Results                                                 |
|-------------|-------------------------------------|---------------------------------------------------------|
| 1.          | At the bottom of the top frame is   | All notes are displayed as the                          |
|             | the Additional Notes Region.        | default.                                                |
| 2.          | To add a new note, click on the     | A note comment box will display.                        |
|             | Post Additional Information         |                                                         |
|             | button.                             |                                                         |
| Add         | itional Notes                       |                                                         |
|             |                                     |                                                         |
|             | 0 of 3000<br>Cancel Post New Entry  | 2                                                       |
|             |                                     | 1                                                       |
| 3.          | Type the note.                      |                                                         |
| 4.          | Click on the Post New Entry         | Note is posted to the Additional                        |
|             | button.                             | Notes listing.                                          |
| Decision of |                                     |                                                         |
|             | al Notes                            |                                                         |
|             |                                     |                                                         |
| Action Pro  | cessed TRAININGUSER                 |                                                         |
|             | Display Only Un-Read Notes 🔘 Yes 🕥  | No Post Additional Information                          |
|             | Attached the worksheet. If you need | ed any more information, please let me know.            |
|             | 1                                   | from: Training User [ CME 04 * ] 07/29/2010 02 49:50 PM |
| Note        | The Users name, CME, date and tim   | e posted will automatically be                          |
|             |                                     | e posteu win automatically De                           |
|             | when the note is posted.            | •                                                       |

### **Additional Notes – Reading**

**Introduction** Once the note is posted, the text of the note will display in different font types and colors, depending upon the status of the note.

**Large Blue Letters** - indicates that a note was posted by another person but you have not read the note.

**Large Red Letters** - indicates that you entered a note however the note has not been read.

**Regular size, black letters** - indicates that the note has been read by you or another person.

**How to** The following are the steps to indicate that you have read a note.

| tep                                      |                                                            | Action                                                                                                    | Results                                                         |
|------------------------------------------|------------------------------------------------------------|----------------------------------------------------------------------------------------------------|-----------------------------------------------------------------|
| 1.                                       | At the botto                                               | m of the top frame is                                                                                                    | All notes are displayed as the                                  |
|                                          | the Addition                                               | al Notes Region.                                                                                                    | default.                                                        |
| 2.                                       | Select the fil                                             | ter option of what type                                                                                                    | Notes are listed in date order                                  |
|                                          | of notes to d                                              | lisplay.                                                                                                    | with the most current at the top.                               |
|                                          | • Yes – Disp                                               | plays all the Unread                                                                                                    |                                                                 |
|                                          | Notes                                                      |                                                                                                    |                                                                 |
|                                          | <ul> <li>No – Disp<br/>Setting)</li> </ul>                 | lays all Notes (Default                                                                                                    |                                                                 |
|                                          | Jetting)                                                   |                                                                                                    |                                                                 |
| 3.                                       |                                                            | blue text of a note to                                                                                                    | Note format is changed to regula                                |
| 3.                                       |                                                            | te as read.                                                                                                    | Note format is changed to regula text marking the note as read. |
|                                          | Click on the                                               |                                                                                                    | text marking the note as read.                                  |
|                                          | Click on the<br>mark the not                               | te as read.                                                                                                    | text marking the note as read.                                  |
| Additio                                  | Click on the<br>mark the not                               | te as read.<br>Filter Optic                                                                                                    | text marking the note as read.                                  |
| Additio                                  | Click on the<br>mark the not                               | Display Only Un-Read Notes O Yes O N                                                                                                    | text marking the note as read.                                  |
| Additio                                  | Click on the<br>mark the not                               | Display Only Un-Read Notes O Yes O N                                                                                                    | text marking the note as read.                                  |
| Additio<br>Unrea<br>Read                 | Click on the mark the not                                  | te as read.<br>Filter Optic<br>Display Only Un-Read Notes O Yes O N<br>Sorry, now attached the paper vers<br>Attached the worksheet. If you need any more in | text marking the note as read.                                  |
| Additio<br>Unrea<br>Read<br>User<br>Note | Click on the I<br>mark the not<br>onal Notes<br>ad by User | Tisplay Only Un-Read Notes O Yes O N<br>Sorry, now attached the paper vers                                                                                   | text marking the note as read.                                  |

### File Upload – Attaching File

**Introduction** For approval determination, the following types of documents are required to be uploaded into KAMIS.

- Cost Cap Exception Request:
  - Clock Draw Page of the UAI Assessment (Page 4)
  - Paper version Plan of Care
  - Customer Service Worksheet
- Assistive Technology Request:
  - Bids
  - Home Modification Proposals

The Upload File frame only displays after the form has been created.

### **How to** Follow the steps below to attach a file to a specific request form.

| Step                                                                           | Action                                                               | Result                                     |
|--------------------------------------------------------------------------------|----------------------------------------------------------------------|--------------------------------------------|
| 1.                                                                             | The Upload file application will                                     |                                            |
|                                                                                | display in the bottom adjustable                                     |                                            |
|                                                                                | frame of the form.                                                   |                                            |
| C<br>Upinez File - File to<br>File Name<br>Approxime COE le<br>hame delete giz | as Limpes to find:<br>Post/Delete File<br>tod<br>as scource added by | <u>*</u> *                                 |
| Done                                                                           | 1944                                                                 | Trusted sizes 5 4 + 100% +                 |
|                                                                                |                                                                      |                                            |
| 2.                                                                             | Click on the <b>Browse</b> button                                    | Choose File to Upload dialog box displays. |

# File Upload – Attaching File (continued)

### **How to** *continued*

| Step                                                          | Actio                                                                                          | on                   | Result                                                                      |
|---------------------------------------------------------------|------------------------------------------------------------------------------------------------|----------------------|-----------------------------------------------------------------------------|
| 3.                                                            | Browse to the sav                                                                              | ed document          | For best results attach only the                                            |
|                                                               | to be attached. D                                                                              | ocuments must        | following type of documents:                                                |
|                                                               | be saved first.                                                                                |                      |                                                                             |
|                                                               |                                                                                                |                      |                                                                             |
|                                                               | Document                                                                                       |                      | Action                                                                      |
|                                                               | Туре                                                                                           |                      |                                                                             |
|                                                               | Word                                                                                           |                      | ents to pdf before attaching **                                             |
|                                                               | Excel                                                                                          |                      | ents to pdf before attaching **                                             |
|                                                               | PDF (Acrobat)                                                                                  | Attach with no       | additional steps needed                                                     |
|                                                               | Graphics Attach JPG or GIF type graphics – do no                                               |                      |                                                                             |
|                                                               |                                                                                                | (Electronic FAX      | ) files                                                                     |
|                                                               |                                                                                                | •                    | ble to convert files to a pdf format.<br>when installing and using freeware |
| 4.                                                            | On the Choose File                                                                             | e to Upload          | File is selected and entered into the                                       |
|                                                               | dialog box, click or                                                                           | n <b>Open</b> button | Upload File field.                                                          |
| 5.                                                            | Enter a Name in th                                                                             | ne File Name         | Use an identifying name of the file.                                        |
|                                                               |                                                                                                |                      |                                                                             |
|                                                               | field.                                                                                         |                      | i.e. – CSW; POC; ABC Services Bid                                           |
|                                                               | field.                                                                                         |                      | i.e. – CSW; POC; ABC Services Bid<br>Proposal, etc.                         |
|                                                               | field.                                                                                         |                      |                                                                             |
|                                                               | field.                                                                                         |                      | Proposal, etc.                                                              |
| <                                                             | field.                                                                                         |                      |                                                                             |
| C.//My [                                                      | Documents/Customer Files/C                                                                     | SWt_J_Jetson.pdf     | Proposal, etc.                                                              |
| C.//My [<br>Upload F                                          | Documents/Customer Files/C<br>ile - File size limited to 1mb!                                  | SWt_J_Jetson.pdf     | Proposal, etc.                                                              |
| C.//My [<br>Upload Fi<br>J. Jetsc                             | Documents/Customer Files/C<br>ile - File size limited to 1mb!<br>on CSW                        | SWt_J_Jetson.pdf     | Proposal, etc.                                                              |
| C.//My I<br>Upload Fi<br>J. Jetsc<br>File Name                | Documents/Customer Files/C<br>ile - File size limited to 1mb!<br>on CSW                        |                      | Proposal, etc.                                                              |
| C.//My [<br>Upload Fi<br>J. Jetsc<br>File Name<br>Application | Documents/Customer Files/C<br>ile - File size limited to 1mb!<br>on CSW                        | Post/Delete          | Proposal, etc.                                                              |
| C.//My [<br>Upload Fi<br>J. Jetsc<br>File Name<br>Application | Documents/Customer Files/C<br>ile - File size limited to 1mb!<br>on CSW<br>e<br>h: CCE Id: 108 | Post/Delete          | Proposal, etc.                                                              |

# File Upload – Attaching File (continued)

### How to continued

| Step                                   | Action                                                                                                    | Result                             |
|----------------------------------------|----------------------------------------------------------------------------------------------------|------------------------------------|
| 6.                                     | Click on the Post/Delete File                                                                                                    | Completes the upload. Table of the |
|                                        | button                                                                                                    | attached file(s) is displayed.     |
| File Name<br>Application C<br>Customer | name delete size<br>Service Worksheet-J Jetson 110,087 55-009_Custome<br>the single file is too large (1 mg or 1,<br>d that the file was too large and was<br>File too large. Deleted.<br>N Files must be less than 1mb is size | deleted.                           |
| 7.                                     | Repeat until all required                                                                                                    |                                    |
|                                        | documents are attached to the                                                                                                    |                                    |
|                                        | form.                                                                                                    |                                    |

# File Upload – Viewing File

Introduction All attached files can be viewed once uploaded to the form.

| Step                         |                          | Action                                                       |                                   | Result                                                                                        |
|------------------------------|--------------------------|--------------------------------------------------------------|-----------------------------------|-----------------------------------------------------------------------------------------------|
| 1.                           | Select the fo            | rm from the listing.                                         | window                            | m will open in a separate<br>v. In the bottom frame, the<br>ill display all the attached file |
| e                            |                          | Browse                                                       |                                   | 5                                                                                             |
| Uplcad File - F<br>File Name | The size limited to 1mb! | Post/Delete File                                             | Phana Goovern 07/29/10 02/49/05 P | PA                                                                                            |
|                              | E ld: 100                |                                                              |                                   |                                                                                               |
| File Name<br>Application CC  |                          |                                                              | added                             | bx                                                                                            |
| File Name<br>Application CC  | E ld: 100<br>name defete | e size source                                                | added                             | by<br>RAININGUSER                                                                             |
| File Name<br>Application CC  | E ld: 100<br>name defete | e size source                                                | added                             | bx                                                                                            |
| File Name<br>Application CC  | E ld: 100<br>name defete | e size source                                                | added                             | by<br>RAININGUSER                                                                             |
| File Name<br>Application CC  | E ld: 100<br>name defete | B SIZE SOURCE<br>110,087 S5-009_Customer_Service_Worksheet J | added                             | by<br>RAININGUSER                                                                             |

**How to** Follow the steps below to view an attached file.

### File Upload – Viewing File (continued)

### How to continued

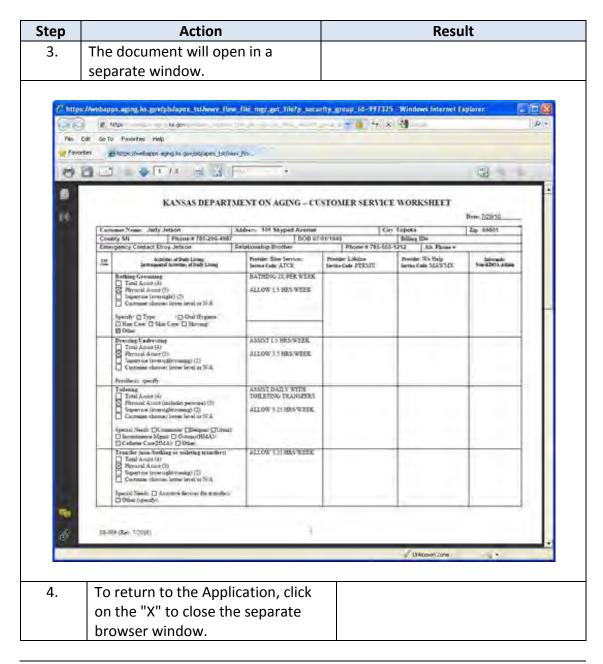

# File Upload – Deleting File

**Introduction** Any attached files can be deleted by the person who attached the file to the form.

**How to** Follow the steps below to delete an attached file.

| Step                         | Action                                                                                           | Result                                                                                                    |
|------------------------------|--------------------------------------------------------------------------------------------------|----------------------------------------------------------------------------------------------------|
| 1.                           | Select the form from the listing.                                                                | The form will open in a separate                                                                                        |
|                              |                                                                                                  | window. In the bottom frame, the                                                                                        |
|                              |                                                                                                  | table will display all the attached files.                                                                              |
| File Name<br>Application CCE | e size limited to 1mb!                                                                           | 204689 07 25 10 02 45 04 FM<br>ackled bx<br>07 25 20 10 02 49:04 TRAININGUSER<br>17 sted stes v <sub>a</sub> + * 100% + |
| 2.                           | Click on the <b>check box</b> under the delete column. Click the <b>Post/Delete File</b> button. | File is deleted from the form.                                                                                          |

## **Approved / Denied Status of Request**

**Introduction** Once KDOA either approves or denies the request, an automated e-mail will be sent to the Case Manager. Also, the request form will indicate the status as well as a notation in the Customers Case Log.

**How to** Follow the steps below to view the status of a request form.

| Step                              | Action                                                                                                   | Result                                                                                                    |
|-----------------------------------|----------------------------------------------------------------------------------------------------|----------------------------------------------------------------------------------------------------|
| 1.                                | Select the form from the listing.                                                                        | The form will open in a separate                                                                                               |
|                                   |                                                                                                    | window.                                                                                                    |
| 2.                                | The status will display in the                                                                           |                                                                                                    |
|                                   | KDOA Review region.                                                                                      |                                                                                                    |
| Below                             | is a graphic of the Approved status a                                                                    | nd the automated e-mail notification.                                                                                          |
| Adde                              |                                                                                                    | CUMSTANCES, WHICH HAS CREATED HEALTH/WELF/<br>IF A TERMINAL ILLNESS (E.G., AIDS, ALZHEIMER'S, COI<br>RAININGUSER on 07/30/2010 |
| KDOA R<br>KDOA /<br>KDOA /<br>KDO |                                                                                                    |                                                                                                    |
| Addit                             | tional Notes                                                                                             |                                                                                                    |
| X Clos<br>Mail Pr                 | View Actions Tools Window Help<br>e ∓ Reply 🔹 🕞 Forward 🔹 資 🔹 😒 🐗<br>operties Personalize Message Source |                                                                                                    |
| From:<br>BC:                      | diamit. Caging longs (2)                                                                                 | 8/5/2010 3:38 PM                                                                                                    |
|                                   | Message on K200353197 from TRAININGUSER regarding form                                                   | dated 07/02/2010 - **APPROVED EFFECTIVE 08/01/2010**                                                                           |
| Message                           | on K200353197 from TRAININGUSER regarding form dat                                                       | ed 07/02/2010 · **APPROVED EFFECTIVE 08/01/2010**                                                                              |

### Approved / Denied Status of Request (continued)

### How to continued

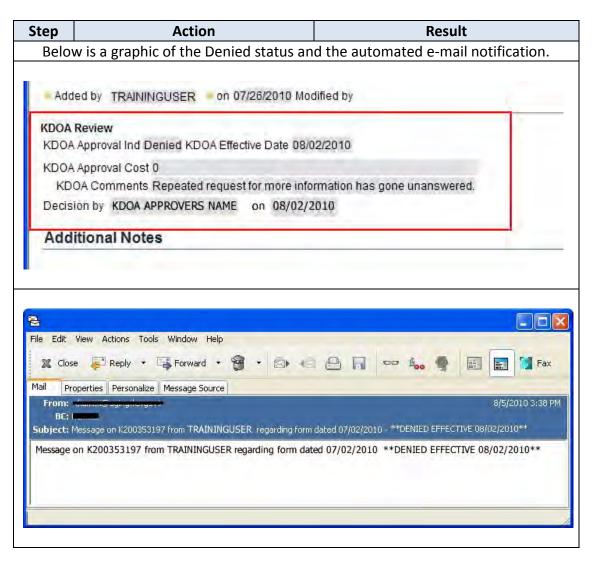

# **Closing a Request Form**

- **Introduction** The Request forms are launched in a separate window. Therefore, KAMIS is still available in the background.
- **How to** Follow the steps below to close the request form.

| Step                                                                                    | Action                                                                                                    | Result                                                                                                    |
|-----------------------------------------------------------------------------------------|----------------------------------------------------------------------------------------------------|----------------------------------------------------------------------------------------------------|
| 1.                                                                                      | To close the request form, simply                                                                                                    | Window will close.                                                                                                    |
|                                                                                         | click on the "X" of the form                                                                                                    |                                                                                                    |
|                                                                                         | browser window.                                                                                                    |                                                                                                    |
| C https://web                                                                           | https://aging.ks.gov/?p=104202:5:2726248994605220:::1:P1_ASSESSMENT                                                                                                    | SEQ_NBR.P1_SUPT_DOC - Windows Internet Explorer                                                                                                    |
| RAININGUSER L                                                                           | hates                                                                                                    |                                                                                                    |
| KAMIS ID: 200                                                                           | 353198 Name, JETSON, JUDY Primary AAA/CAIE, 4 SSN 555-11-5655 Accessment D                                                                                                    | ate: 07/06/2010 Medicaid# 00123456789                                                                                                    |
| in a la la la la la la la la la la la la l                                              | Exception Request                                                                                                    |                                                                                                    |
|                                                                                         | eventuel reducat                                                                                                    |                                                                                                    |
|                                                                                         | The second second second second second second second second second second second second second second second se                                                                                                    |                                                                                                    |
|                                                                                         | honges                                                                                                    |                                                                                                    |
| Apply C                                                                                 | Date 07/29/2010                                                                                                    |                                                                                                    |
| Apply C<br>Request<br>Form St                                                           | The second second second second second second second second second second second second second second second se                                                                                                    |                                                                                                    |
| Apply C<br>Request<br>Form St<br>POC I<br>Customer                                      | Date 07/29/2010<br>tatus SUBMIT FOR APPROVAL<br>tatus? 2 (\$1,955,01 - \$3,999,90)<br>Type 2 - CURRENT HCBSIFE CUSTOMER WHO NOW REQUIRES A PLAN OF CARE (                                                                                                    |                                                                                                    |
| Apply C<br>Request<br>Form St<br>POC I<br>Customer                                      | Date 07/29/2010<br>tatus SUBMIT FOR APPROVAL<br>Livel 2 (\$1.955 01 - \$3.999 90)<br>Type 2 - CURRENT HCBS/FE CUSTOMER WHO NOW REQUIRES A PLAN OF CARE 4<br>abon Customer has had total hip replacement and is moving back home. Needs addd                                                                                                    | Ional services for a 2-3 month period.                                                                                                    |
| Apply C<br>Request<br>Form St<br>POCI<br>Customer<br>CCE Explane                        | Date 07/29/2010<br>tatus SUBMIT FOR APPROVAL<br>tatus? 2 (\$1,955,01 - \$3,999,90)<br>Type 2 - CURRENT HCBSIFE CUSTOMER WHO NOW REQUIRES A PLAN OF CARE (                                                                                                    | Ional services for a 2-3 month period.                                                                                                    |
| Apply C<br>Request<br>Form St<br>POC I<br>Customer<br>CCE Explan<br>TCM N               | Date 07/29/2010<br>Itatus SUBMIT FOR APPROVAL<br>Levit 2 (\$1.955.01 - \$3.999.90)<br>Type 2 - CURRENT HCBS/FE CUSTOMER WHO NOW REQUIRES A PLAN OF CARE 4<br>July 2 - Sturken House and total hip replacement and is moving back home. Needs add<br>NOTE: Email for Case Manager must be entered in Organication Heriber within                                                                                                    | tional services for a 2-3 month period.<br>KANIS                                                                                                    |
| Apply C<br>Request<br>Form St<br>POC I<br>Customer<br>CCE Explan<br>TCM N               | Date 07/29/2010<br>Laturel 2 (\$1.955.01 - \$3.999.90)<br>Type 2 - CURRENT HCBS/FE CUSTOMER WHO NOW REQUIRES A PLAN OF CARE 4<br>ation Customer has had total hip replacement and is moving back home. Needs add<br>1/07E: Email for Case Manager must be entered in Organization Manifer Within<br>Jame SPACELY, COSMO - SPACELY SERVICES -KAMISIQAGING KS.GOV-<br>11eria - 1 - EXPERIENCING AN ACUTE MEDICAL EPISODE CONSIDERED TO BE L<br>2 - NEW CUSTOMER DETERMINED TO NEED HOURS OF SERVICE DUE 1                                                                                                    | tional services for a 2-3 month period.<br>KANIS                                                                                                    |
| Apply C<br>Request<br>Form St<br>POC I<br>Customer<br>CCE Explan<br>TCM N               | Date 07/29/2010<br>tatus SUBMIT FOR APPROVAL<br>Level 2 (\$1.965.01 - \$3,999.90)<br>Type 2 - CURRENT HOBSIFE CUSTOMER WHO NOW REQUIRES A PLAN OF CARE /<br>alon Customer has had total hip replacement and is moving back home. Needs add<br>1/0TE: Email for Case Manager must be entered in Organication Member vitrin<br>1/0TE: Email for Case Manager must be entered in Organication Member vitrin<br>1/0TE: Email for Case Manager must be entered in Organication Member vitrin<br>1/0TE: Email for Case Manager must be entered in Organication Member vitrin<br>1/0TE: Email for Case Manager must be entered in Organication Member vitrin<br>1/0TE: Email for Case Manager must be entered in Organication Member vitrin<br>2 - NEW CUSTOMER DETERMINED TO NEED HOURS OF SERVICE DUE T<br>1/0TR PLAT CUSTOMER DETERMINED TO NEED HOURS OF SERVICE DUE T<br>3 - CURRENT CUSTOMER DETERMINED TO NEED ADDITIONAL HOURS ( | Ional services for a 2-3 month period.<br>KAMS<br>ESS THAN SIX MONTHS IN LENGTH<br>IO CHRONIC CONDITION, WHICH HAS CREATED & HEALTH AND WELFARE<br>DF SERVICE DUE TO DOCUMENTED DECLINE IN FUNCTIONAL CAPACITY, OR                          |
| Apply C<br>Request<br>Form St<br>POC I<br>Customer<br>CCE Explan<br>TCM N               | Date 07/29/2010 tatus SUBMIT FOR APPROVAL Level 2 (\$1.45, 91 - \$3, 999, 90) Type 2 - CURRENT HOBSIFE CUSTOMER WHO NOW REQUIRES A PLAN OF CARE 4 alton Customer has had total hip replacement and is moving back home. Needs add NOTE: Email for Case Manager must be entered in Organization Hender within tame SPACELY, COBMO - SPACELY SERVICES -KAMISII@ACANG.KS.GOV+ thema - 1 - EXPERIENCING AN ACUTE MEDICAL EPISODE CONSIDERED TO BE L 2 - NEW CUSTOMER DETERMINED TO NEED HOURS OF SERVICE DUE T ISSUE 3 - CURRENT CUSTOMER DETERMINED TO NEED ADDITIONAL HOURS 4 DOCUMENTED CHANGE IN SOCIAL CIRCUMSTANCES, WHICH HAS CREATED                                                                                                    | Ional services for a 2-3 month period.<br>KAMS<br>ESS THAN SIX MONTH'S IN LENGTH<br>O CHRONIC CONDITION, WHICH HAS CREATED & HEALTH AND WELFARE<br>OF SERVICE DUE TO DOCUMENTED DECLINE IN FUNCTIONAL CAPACITY, OR<br>D HEALTHWELFARE ISSUE |
| Apply C<br>Request<br>Form S<br>POC I<br>Customer<br>CCE Explan<br>CCM N<br>Cost Cap Cr | Date 07/29/2010<br>tatus SUBMIT FOR APPROVAL<br>Level 2 (\$1.965.01 - \$3,999.90)<br>Type 2 - CURRENT HOBSIFE CUSTOMER WHO NOW REQUIRES A PLAN OF CARE /<br>alon Customer has had total hip replacement and is moving back home. Needs add<br>1/0TE: Email for Case Manager must be entered in Organication Member vitrin<br>1/0TE: Email for Case Manager must be entered in Organication Member vitrin<br>1/0TE: Email for Case Manager must be entered in Organication Member vitrin<br>1/0TE: Email for Case Manager must be entered in Organication Member vitrin<br>1/0TE: Email for Case Manager must be entered in Organication Member vitrin<br>1/0TE: Email for Case Manager must be entered in Organication Member vitrin<br>2 - NEW CUSTOMER DETERMINED TO NEED HOURS OF SERVICE DUE T<br>1/0TR PLAT CUSTOMER DETERMINED TO NEED HOURS OF SERVICE DUE T<br>3 - CURRENT CUSTOMER DETERMINED TO NEED ADDITIONAL HOURS ( | Ional services for a 2-3 month period.<br>KAMS<br>ESS THAN SX MONTH'S IN LENGTH<br>O CHRONIC CONDITION, WHICH HAS CREATED & HEALTH AND WELFARE<br>OF SERVICE DUE TO DOCUMENTED DECLINE IN FUNCTIONAL CAPACITY, OR<br>D HEALTHWELFARE ISSUE  |